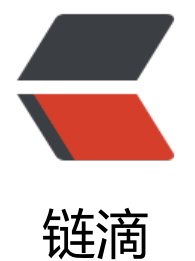

## centos7 安[装 NV](https://ld246.com)IDIA P4000

作者: cuijianzhe

- 原文链接:https://ld246.com/article/1555574989207
- 来源网站: [链滴](https://ld246.com/member/cuijianzhe)
- 许可协议:[署名-相同方式共享 4.0 国际 \(CC BY-SA 4.0\)](https://ld246.com/article/1555574989207)

Quadro P4000显卡在centos7安装

官网下载对应redhat驱动: https://www.dell.com/support/home/cn/zh/cnbsd1/product-suppor /servicetag/2xhzrt2/drivers

执行:

[root@localhost ~]# sh NVIDIA-Linux-x86\_64-396.37.run

出现如下报错:

 ERROR: The Nouveau kernel driver is currently in use by your system. This driver is incompat ble with the NVIDIA driver, and must be disabled before proceeding. Please consult the NVID A driver README and your Linux distribution's documentation for details on how to correctly disable the Nouveau kernel driver.

## 解决方法:

[root@localhost ~]# cd /etc/modprobe.d/ [root@localhost modprobe.d]# ls dccp-blacklist.conf firewalld-sysctls.conf tuned.conf [root@localhost modprobe.d]# cp dccp-blacklist.conf blacklist.conf [root@localhost modprobe.d]# vim blacklist.conf

# DCCP is considered a potential security liability: prevent socket layer # from automatically loading related modules using their aliases

blacklist dccp blacklist dccp\_diag blacklist dccp ipv4 blacklist dccp ipv6 blacklist nouveau #添加此配置,把nouveau 加入黑名单

[root@localhost modprobe.d]# mv /boot/initramfs-\$(uname -r).img /boot/initramfs-\$(uname -r).img.bak # #使用dracut重新建立 initramfs image file [root@localhost modprobe.d]# dracut -v /boot/initramfs-\$(uname -r).img \$(uname -r) #使用dracut重新建立 initramfs image file #重新建立the initramfs file

reboot

重启

查看进程是否还有:

[root@localhost ~]# lsmod | grep nouveau

执行下一步:

ERROR: Unable to find the development tool `cc` in your path; please make sure that you hav the package 'gcc' installed. If gcc is installed on your system, then please check that `cc` is in your PATH.

出现如上报错,解决方法:

[root@localhost ~]# yum install -y gcc

扒行驱动文件, 再次出现报错如下:

 ERROR: Unable to find the kernel source tree for the currently running kernel. Please make s re you have installed the kernel source files for your kernel and that they are properly configu ed; on Red Hat Linux systems, for example, be sure you have the

 'kernel-source' or 'kernel-devel' RPM installed. If you know the correct kernel source fil s are installed, you may specify the kernel source path with the '--kernel-source-path' comma d line option.

## 解决方法:

`

`[root@localhost  $\sim$ ]# yum install kernel-\* -y

然后再次执行reboot, &&执行驱动文件: 对于nvidia显卡的话可以用nvidia-smi命令来查, 查看GP 也是用这个命令

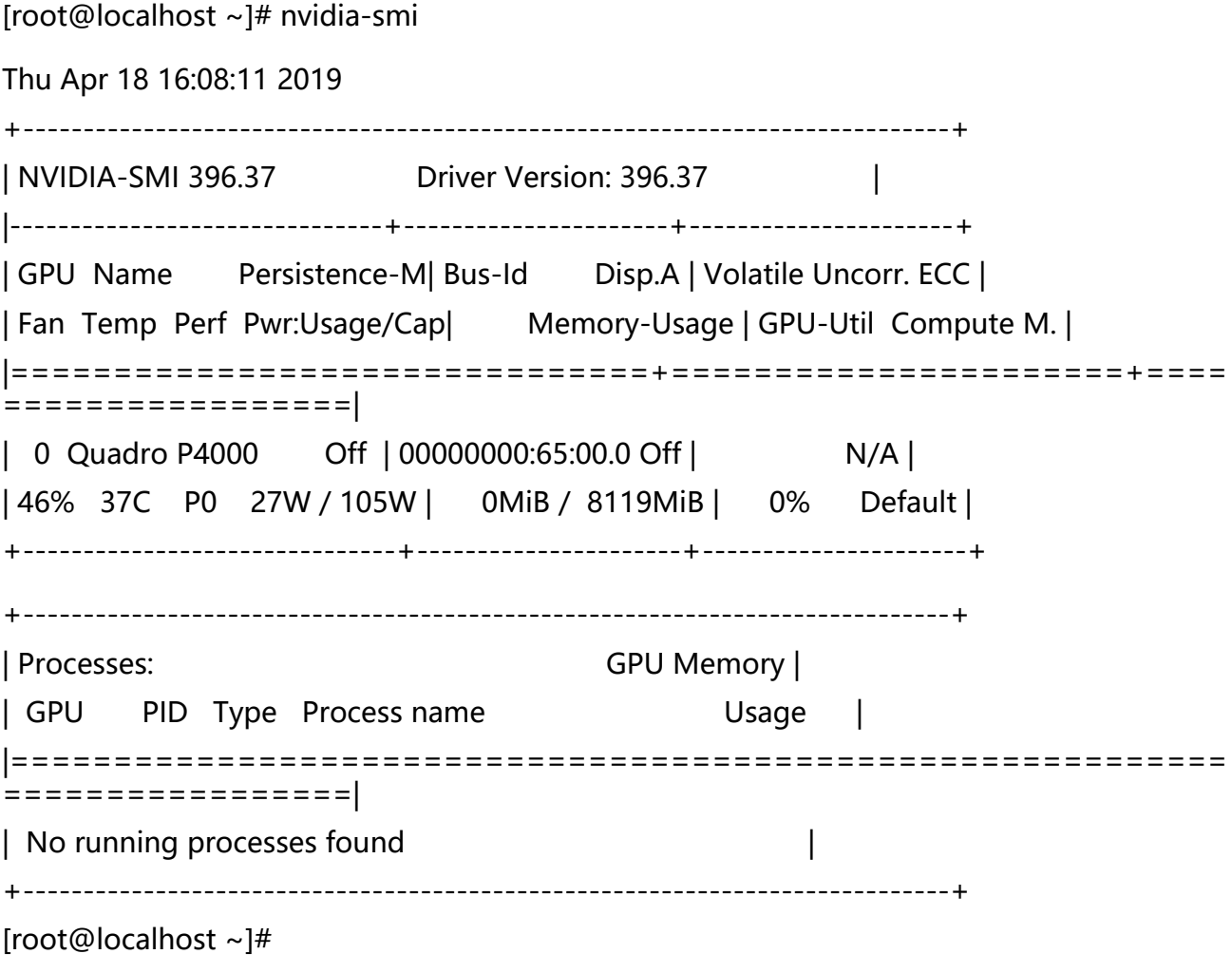

如上可以看到显卡GPU型号P4000,安装执行成功。